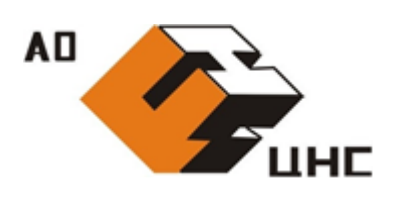

**Акционерное общество Центр методологии нормирования и стандартизации в строительстве»**

### **АО «ЦНС»**

125057, город Москва, Ленинградский проспект, д. 63, 8 этаж, тел./факс: +7 (499) 157-0561

ИНН 7743598217, ОГРН 1067746671838, сайт: [http://www.aocns.com](http://www.aocns.com/), e-mail: [info@a](mailto:info@)ocns.com

# **РУКОВОДСТВО ПОЛЬЗОВАТЕЛЯ**

МОДУЛЬ «УПРАВЛЕНИЯ ТЕХНИЧЕСКИМИ ДАННЫМИ»

## 1. Вход в систему

Для входа в личный кабинет перейдите по ссылке (сочетание клавиш Ctrl+левая кнопка мыши): <https://pdm.aocns.com/>

Введите данные пользователя

- Reader
- Xlkc3Y

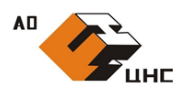

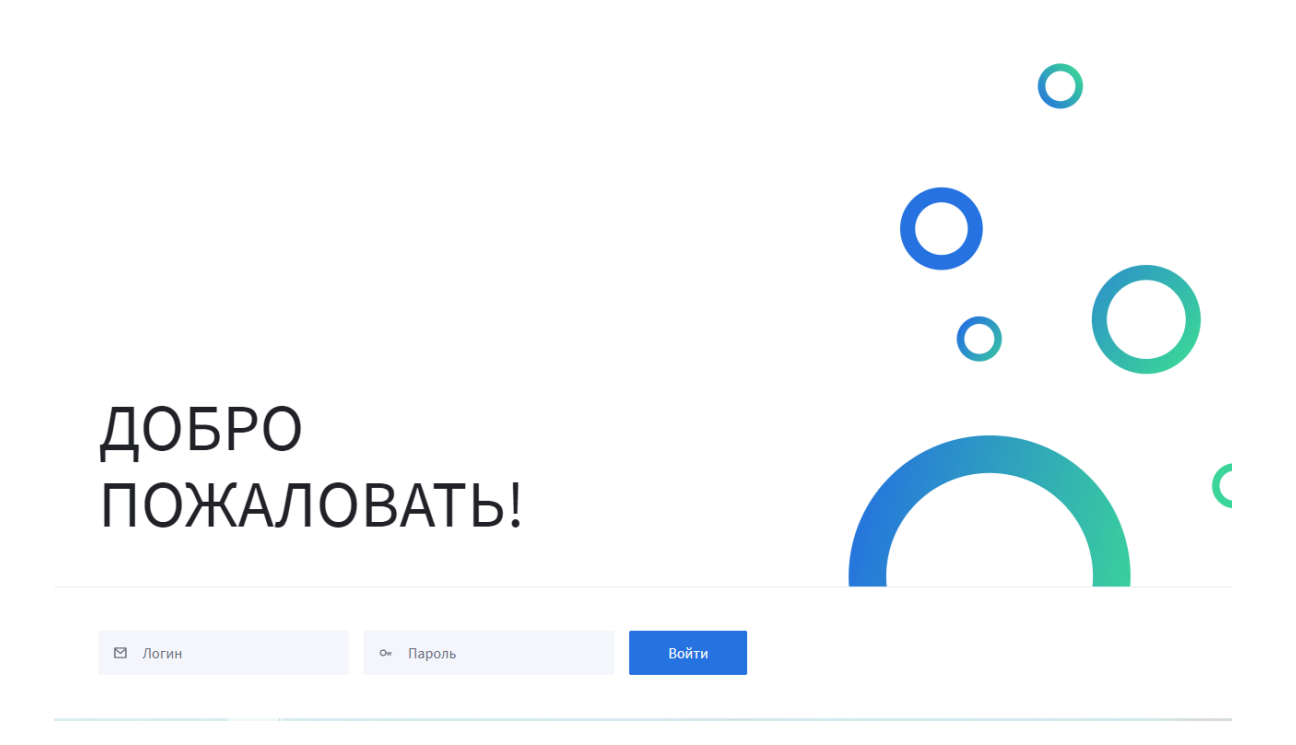

Рисунок 1. Стартовая страница

#### 2. Список проектов

После входа откроется главное окно со списком проектов.

Каждый проект на главной странице содержит информацию по стадии на которой находится (1) и общий балл критичности проекта (2), чем выше балл, тем критичнее отставание по проекту

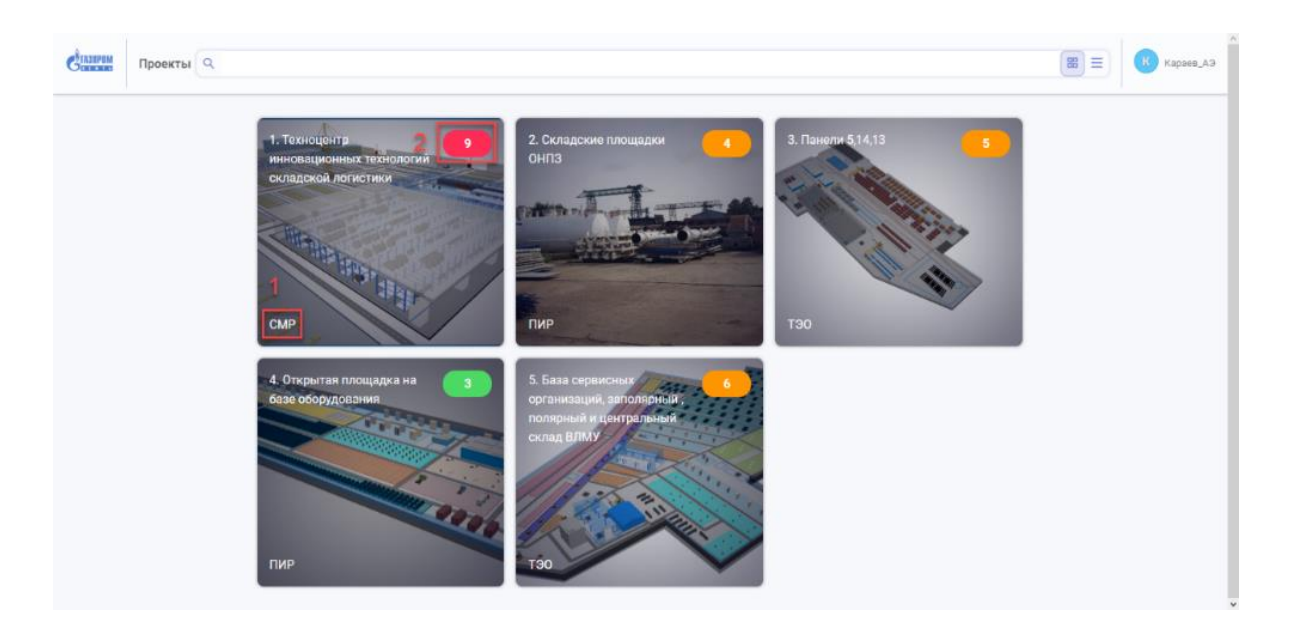

Рисунок 2. Список проектов

#### 1) Для изменения вида отображения проектов можно выбрать вариант

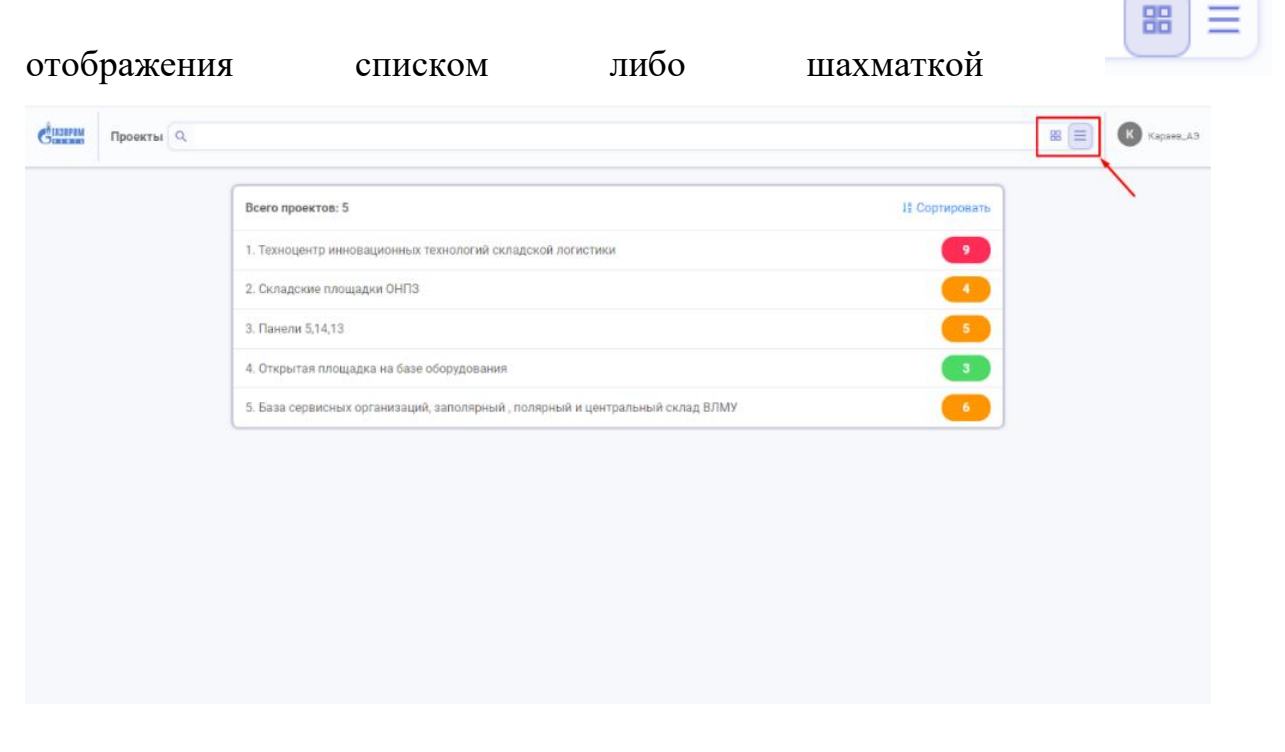

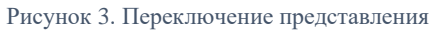

2) Для поиска и навигации по проектам, можно воспользоваться строкой

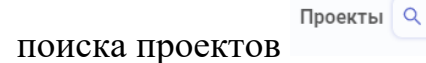

3) Для выхода из аккаунта - нажмите на имя пользователя в верхнем правом углу рабочего окна.

4) Кликните по иконке проекта «1. Техноцентр инновационных технологий складской логистики», позволит провалиться в проект.

## 3. Главное меню проекта

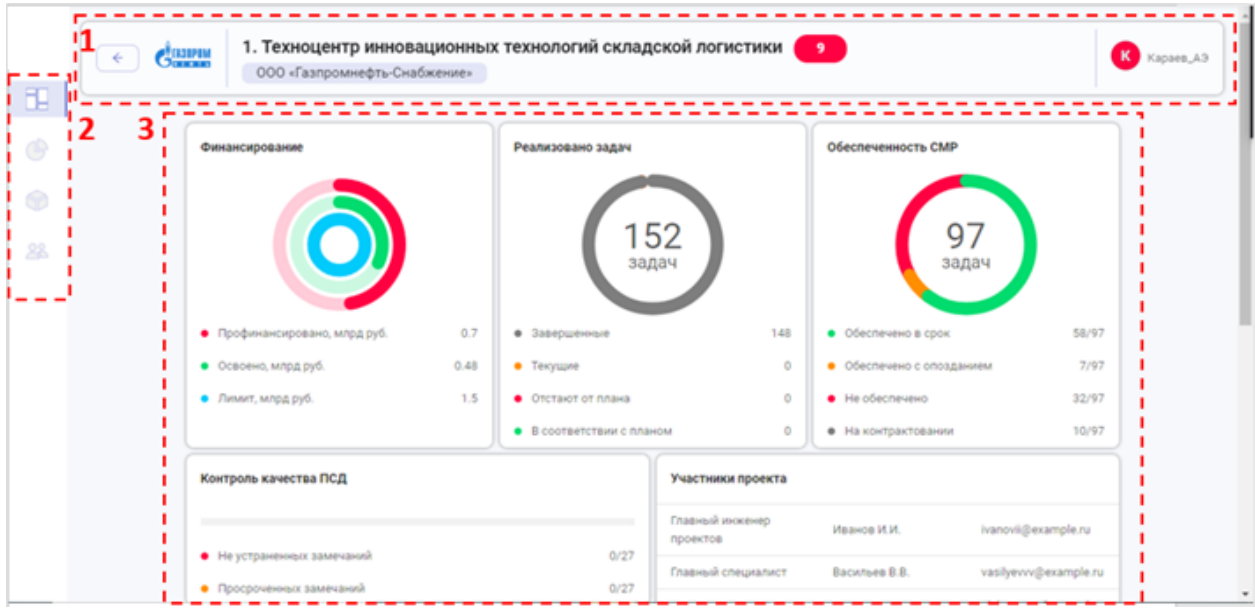

После выбора проекта открывается главное меню проекта, которое разбито на активные зоны:

- 1. Панель проекта
- 2. Кнопки быстрого доступа:
	- сводная аналитика,
	-

детальная аналитика,

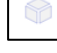

информационная модель,

участники проекта;

3. Сводная аналитика

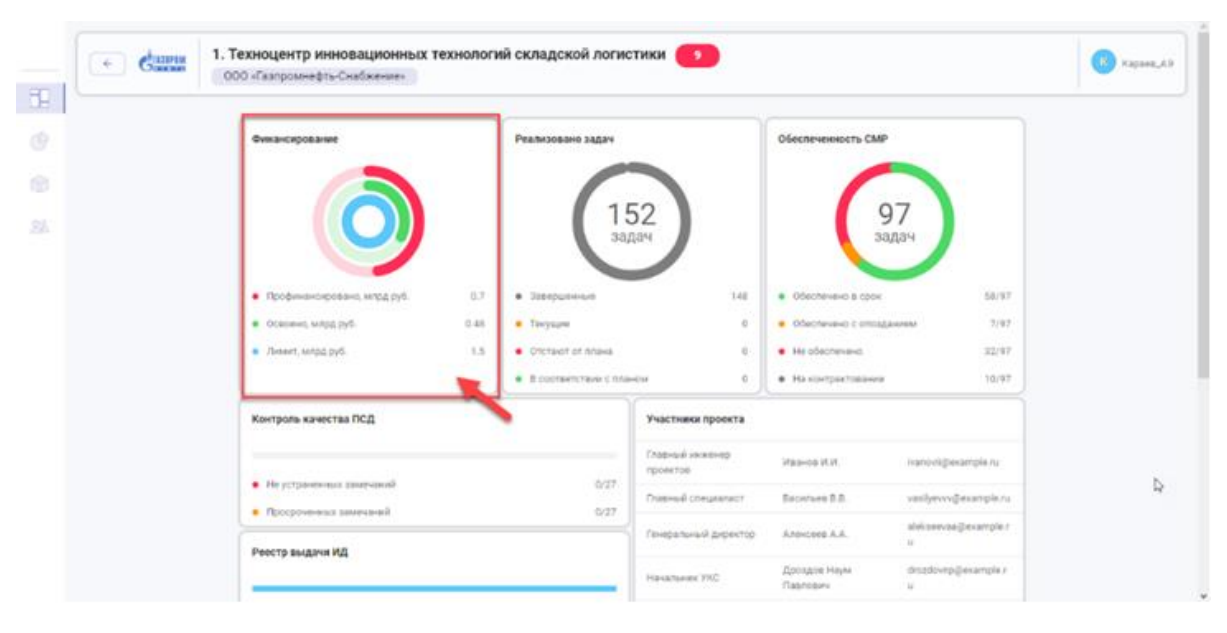

## 3.1. Окно сводной аналитики

Рисунок 4. Окно сводной аналитики

Окно сводной аналитики содержит актуальную информацию о текущем состоянии проекта в различных информационных срезах, а именно:

1.Финансирование

2.Статусы реализации задач

3.Обеспеченность СМР

- 4.Контроль качества ПСД
- 5.Участники проекта
- 6.Реестр выдачи ИД

7.Поручения

Клик по отдельно выбранному отчету откроет страницу с детальной информацией.

# 3.2. Разделы детальной аналитики

|                                       | ООО «Газпромнефть-Снабжение»<br>Финансирование Реализовано задач Контроль качества ПСД Ответственные исполнители Анализ обеспеченности СМР МТР. Реестр предоставленной ИД | 1. Техноцентр инновационных технологий складской логистики         | $\bullet$                      |               |  |
|---------------------------------------|----------------------------------------------------------------------------------------------------|--------------------------------------------------------------------|--------------------------------|---------------|--|
|                                       |                                                                                                    |                                                                    |                                |               |  |
| <b>● - 日 - 国 由 自 曲 H + Crpawnua 1</b> | 102 > HQ - 0 - 1                                                                                                    |                                                                    |                                |               |  |
|                                       | Россия, Тюменская область, Ханты-Мансийский АО-Югра, г. Ханты-Мансийск,<br>Приобское месторождение.<br>05.06.2020 08:47:52                                                |                                                                    |                                |               |  |
|                                       | Анализ освоения                                                                                                    |                                                                    |                                |               |  |
|                                       |                                                                                                    | AID12. Автом атизация теплового пучита                             |                                |               |  |
|                                       | Показатель                                                                                                    | DCP Na02-08 at 01.04.2018                                          | Aut приемы Nit1 or 08.08.2018  | Разница, руб. |  |
|                                       | Boero, py6.                                                                                                    | 274 511.00                                                         | 291319.00                      | 16 800 00     |  |
|                                       | Строительные работы, руб.                                                                                                    | 21 670 00                                                          | 23 080 00                      | $-1.410.00$   |  |
|                                       | Монтажные работы, руб.                                                                                                    | 79 910 00                                                          | 96 310 00                      | $-15,400.00$  |  |
|                                       | Оборудование, руб.                                                                                                    | 172 910 00                                                         | 172910.00                      | 0.00          |  |
|                                       | Средства на оплату труда, руб.                                                                                                    | 22 210 00                                                          | 26 175 00                      | $-3965.00$    |  |
|                                       | Трудоемкость, чел. час.                                                                                                    | 80.00                                                              | 94.20                          | $-14.20$      |  |
|                                       |                                                                                                    |                                                                    |                                |               |  |
|                                       | Показатель                                                                                                    | А4016. Монтак метапо оконструкций АБК<br>DCP Ni02-11 or 01.04.2018 | Aut nowease Nit1 or 01.08.2018 | Разница, руб. |  |

Рисунок 5. Раздел "Финансирование"

Окно детальной информации по отчету содержит зону работы с отчетом (1) и зону перехода на другие отчеты (2).

Зона работы с отчетом позволяет:

畳 Распечатать отчет;

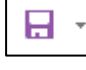

Сохранить отчет в любом удобном формате;

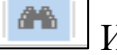

Использовать поиск по отчету;

**<u><b>ВКЗ ЕМ</u>** Осуществлять навигацию по страницам;</u> № 4 Страница 1

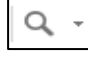

Изменить масштаб отображения;

Изменить режим отображения.

# 3.3. Раздел «Реализовано задач»

| Финансирование Реализовано задач Контроль качества ПСД Ответственные исполнители Анализ обеспеченности СМР МТР Реестр предоставленной ИД |         |             |      |       |                                                   |                     |       |        |            |         |
|----------------------------------------------------------------------------------------------------|---------|-------------|------|-------|---------------------------------------------------|---------------------|-------|--------|------------|---------|
| 1                                                                                                    |         |             |      |       |                                                   |                     | 2020  |        |            |         |
| Заджив                                                                                                    | Havenha | Длительност | Marr | Arpim | Mail                                              | <b>Vicinia</b>      | Vichi | Atryct | Ceveradiou | Octobey |
| (= €3 1. Подготовка пл. 2020-04-08                                                                                                    |         | з           |      |       |                                                   | <b>Crawler</b>      |       |        |            |         |
| □ 1.001 Подготов 2020-04-08                                                                                                    |         | 3           |      |       |                                                   |                     |       |        |            |         |
| ※ □ 2. Демонтажные 2020-04-14                                                                                                    |         | 116         |      |       | 2. Димонтазовые работы и работы основного периода |                     |       |        |            |         |
| □ - 3. Фундаментных 2020-05-18                                                                                                    |         | 81          |      |       |                                                   | Фундаментные работы |       |        |            |         |
| □ 3.001 Устройст 2020-05-23                                                                                                    |         | 1           |      |       |                                                   |                     |       |        |            |         |
| □ 3.002 Verpoiler 2020-05-25                                                                                                    |         | 30          |      |       |                                                   | 3.002 Устройство же |       |        |            |         |
| □ 3.003 Verpoiler 2020-05-21                                                                                                    |         | 14          |      |       | 3.003 YC                                          |                     |       |        |            |         |
| □ 3.004 Установ» 2020-05-22                                                                                                    |         | 10          |      |       | 1004                                              |                     |       |        |            |         |
| 3 005 Verpoilet 2020-05-25                                                                                                    |         | 6           |      |       | 20-                                               |                     |       |        |            |         |
| <sup>7</sup> 3.006 Verpoilet 2020-05-29                                                                                                  |         | 22          |      |       |                                                   | 3.000 VerpoAc       |       |        |            |         |
| □ 3.007 Устройст 2020-05-21                                                                                                    |         |             |      |       |                                                   |                     |       |        |            |         |
| □ 3.008 Установи 2020-06-08                                                                                                    |         | 9           |      |       |                                                   | $-100 - 1$          |       |        |            |         |

Рисунок 6. Раздел "Реализовано задач"

Переход на отчет «Реализовано задач» открывает аналитику с диаграммой Ганта.

Отчет содержит три активные зоны:

1-список задач;

2-отображение задач на диаграмме Ганта;

3-режим отображения графика.

# 3.4. Раздел «Контроль качества ПСД»

| FU.            | 1. Техноцентр инновационных технологий складской логистики<br>G <sub>2</sub><br>Kapase A3<br>$\ddot{\phantom{1}}$<br>ООО «Газпромнефть-Снабжение» |                                                                                                    |            |     |                                                                                                    |                                                             |                  |   |  |  |  |
|----------------|----------------------------------------------------------------------------------------------------|----------------------------------------------------------------------------------------------------|------------|-----|----------------------------------------------------------------------------------------------------|-------------------------------------------------------------|------------------|---|--|--|--|
|                | Финансирование Реализовано задач Контроль качества ПСД Ответственные исполнители Анализ обеспеченности СМР МТР Реестр предоставленной ИД          |                                                                                                    |            |     |                                                                                                    |                                                             |                  |   |  |  |  |
| $\mathfrak{S}$ | ● - 日 - 回 白 白 品 H + Ctonug 1<br>$302$ $\rightarrow$ $H$ $\vert$ Q $\sim$ $\vert$ $\vert$ $\cdot$                                                  |                                                                                                    |            |     |                                                                                                    |                                                             |                  |   |  |  |  |
| G<br>28.       |                                                                                                    | Техносимтр женовационных технологий складской логистики с жизверными<br>коммуникациями и сооруженноми филмала "Льват" "Газаромнефть Скабатни<br>Pocces, Trewmouse otherm, Xantu-Mancelonal AO-Kirpa, r. Xantu-Mancelon,<br>Приобское месторождение.<br>05.06.2020 88.13.49<br>Журнал замечаний к РД |            |     |                                                                                                    |                                                             |                  |   |  |  |  |
|                | 7de<br>Dame<br>Paoben<br>Замечание эксперта<br>Отмет на замечание зноперта<br>Onamyo<br>n/h<br>ооздания<br><b><i>ROOMITA</i></b>                  |                                                                                                    |            |     |                                                                                                    |                                                             |                  |   |  |  |  |
|                |                                                                                                    | $\overline{a}$<br>и<br><b>SECTIONSRUE DESIGNODE A BIOSTNIER</b><br>Замачание устранено в последней<br>ЮK<br>$\mathbf{I}$<br>26.03.2018<br>crivero: Piala, PEM2, PEM2a Ha DACTEX<br><b>Jacquite</b><br>версии документации<br>11 nect 31 a ceve-sets                                                 |            |     |                                                                                                    |                                                             |                  | D |  |  |  |
|                |                                                                                                    | $\mathcal{L}$                                                                                                    | 06 04 2018 | KK. | Несоответствие размеров фундамента<br>EFHINGERED AND DOX A HOLD DOMESTIC AT A<br>Ha vegtava dyustarearta Parka (nwct 21                                          | Скорректирована документация.<br>размеры исправлены         | Открыто          |   |  |  |  |
|                |                                                                                                    | $3-1$                                                                                                    | 06.04.2018 | KK. | face 55 Ometria iarza Moisprumapé<br>horna DM1-1700, fact 57, Omethia<br>600 F: FMT MTKTN SOVENIGABLE MAN                                                        | Вамечание гранято. Енесено<br><b>International In SAVIT</b> | Закрыте          |   |  |  |  |
|                |                                                                                                    | $4-1$                                                                                                    | 06.05.2018 | KW. | <b><i>INCODEMECTRIN CADINICOS MEXICA</i></b><br>Chevolante Grockwa (Tech 56, 58) Karl<br>будто блоки не с центровой привязили к изменение, л 56И1, 58И1<br>box 6 | Замечание принято. Внесено                                  | Закрыто          |   |  |  |  |
|                |                                                                                                    | s.                                                                                                    | 24.05.2010 | KW. | Ha nnave echi cash 467 (por 12-13/4-68)<br>Отого номера нет в спецификации. 42-<br>17-47-3                                                                       |                                                             | <b>Crisperto</b> |   |  |  |  |

Рисунок 7. Контроль качества ПСД

В отчёте отображается статус согласования проектно-сметной документации (ПСД) на основании данных в системе.

Статусы замечаний к ПСД «Закрыто» и «Открыто», вносятся и прикрепляются к отдельным документам, размещённым в цифровой платформе.

#### 3.5. Ответственные исполнители

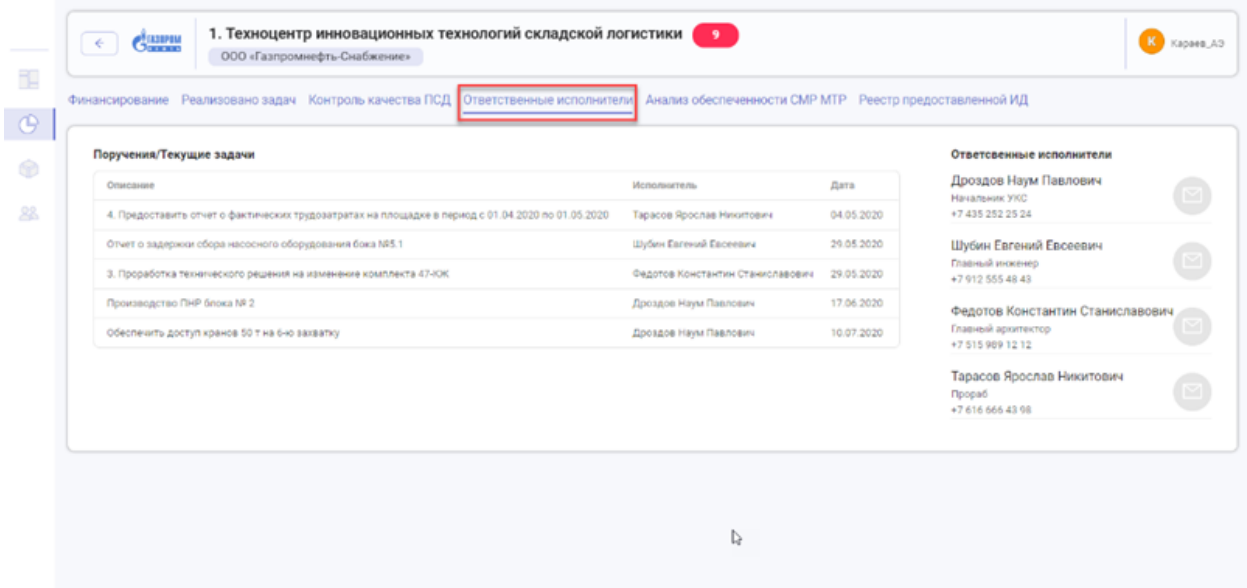

Рисунок 8. Ответственные исполнители

В разделе выводится перечень и контактные данные ответственных исполнителей участников проекта.

Дополнительно приводится список пользователей с указанием предоставления доступа.

#### 3.6. Анализ обеспеченности СМР МТР

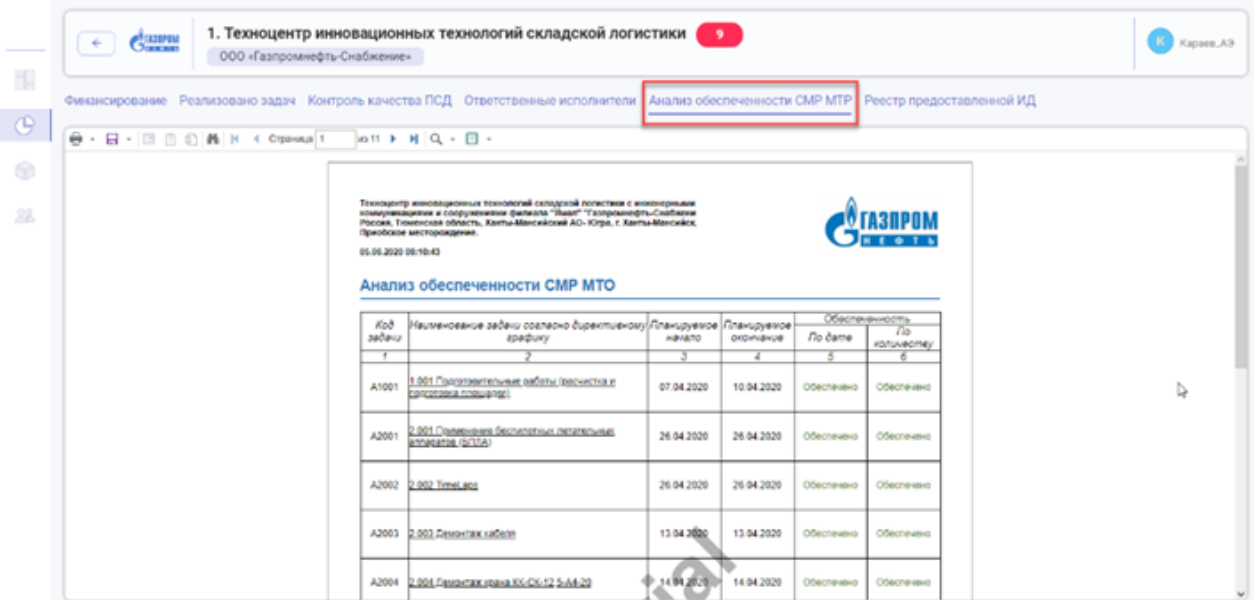

Рисунок 9. Раздел "Анализ обеспеченности СМР МТР"

В отчёте отображается статус наличия на промобъектом складе материально-технических ресурсов (оборудования, материалов) на дату начала работы календарно-сетевого графика по двум параметрам:

- по дате – доставка МТР к началу работ.

- по количеству – доставка полного количества МТР к началу работ.

#### 1. Техноцентр инновационных технологий складской логистики  $\leftarrow$  dann K Kapaea ООО «Газпромнефть-Снабжение» H. .<br>Предлизовано задач Контроль качества ПСД Ответственные исполнители - Анализ обеспеченности СМР МТР  $\Theta$ **E-ISSONK-Consult**  $|a3\rangle$  $H Q - E$  $\circledcirc$ Технодинтр имповидионных технологий складской полистики с инженерныхии<br>коммуникациями и сооруженноми филиков "Ямат" "Техномичефть-Снабинни<br>России, Технология область, Ханты-Мансийский АС-Юра, с Ханты-Мансийск<br>Прикоское ме **O**TA3NPOM Анализ комплектности ИД Наименование документ, требувмого Шифр Дата загрузкі<br>плекта ИД составления Cmamyo  $\overline{b}$  $\overline{4}$ Chonkirten Han crews NH1.4-KK Bultivõra oronosios 47-17-04 25.05.2018  $\overline{\mathbf{r}}$ Загружено  $\overline{2}$  $\overline{a}$ <u>рмент о качестве на сваи № 15795</u> 47-17-08 **Sargyone**  $\overline{3}$ 10001 AOCP Nt2 Демонтак опре ЛЭП 47-17-003 19:04.2018 3arpy 47-17-003  $\ddot{4}$ ПЕЛ орге жатномей. ВОП-53х вменя явиличеги 19:04 2018 3arpy  $\overline{6}$  $\frac{1}{17}$  non 19:04:2018 OCP N33 Devoktax račens can 3arpy

Рисунок 10. Реестр переданной ИД

В разделе приводится список опубликованной исполнительной документации, загруженной участниками проекта в Цифровую платформу.

## 3.8. Раздел поручения

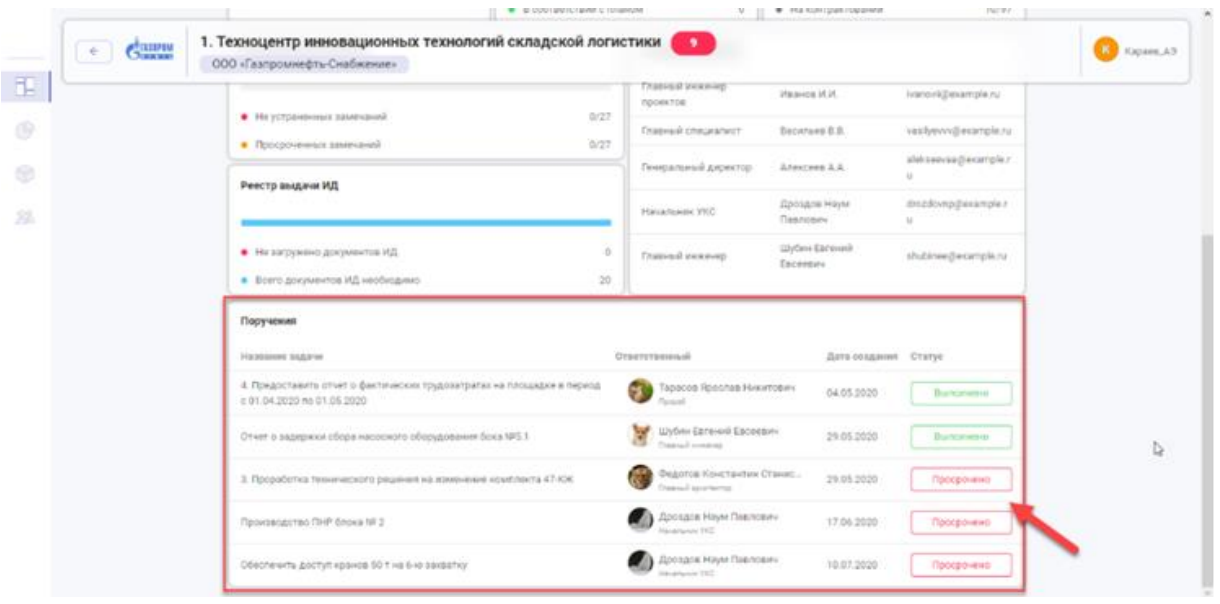

Рисунок 11. Раздел "Поручения"

Для просмотра детальной информации по списку поручений нажмите на карточку Поручения.

В открывшемся окне отображаются перечень поручений/ текущих задач а также личная информацией исполнителей для быстрой связи – ФИО,

# 3.7. Реестр переданной ИД

должность, телефонный номер. Также реализована возможность отправки электронного письма сразу из личного кабинета.

# 4. Работа с информационной моделью объектов

Для перехода к информационной модели объекта нажмите иконку .

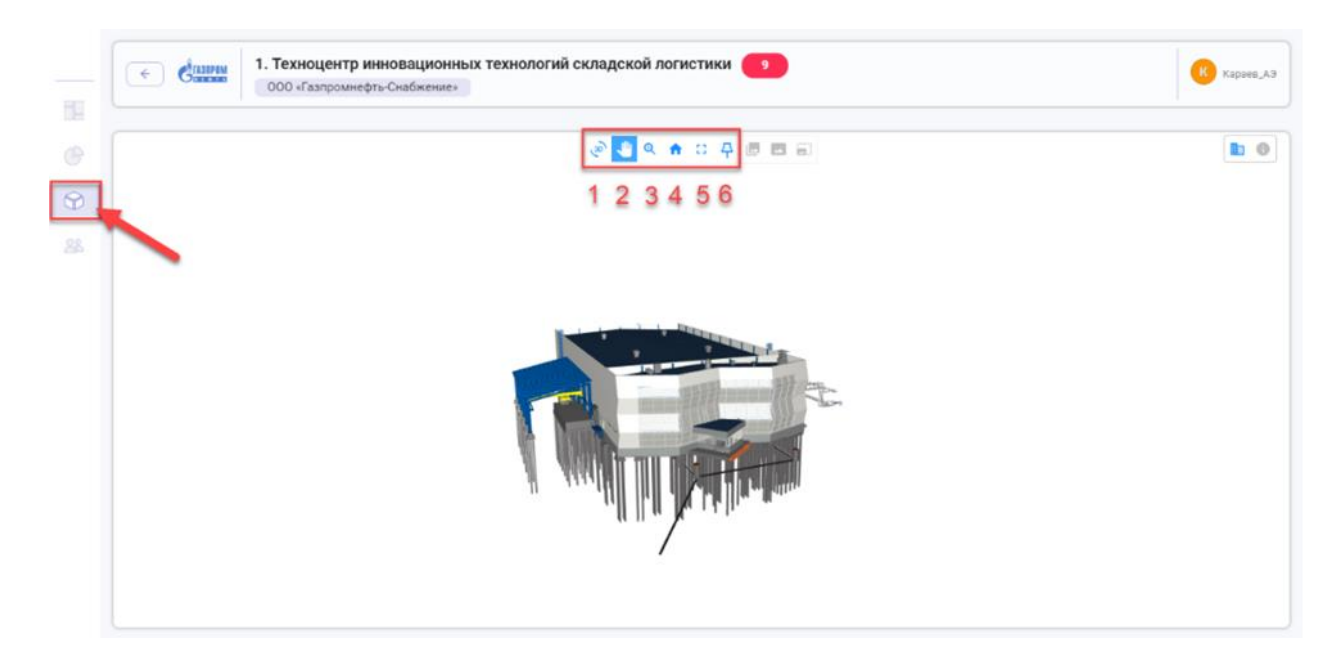

Рисунок 12. Информационная модель

## 4.1. Навигация по информационной модели

Для навигации по модели используйте режимы:

- 1. Режим вращения.
- 2. Режим перемещения.
- 3. Режим приближения.
- 4. В исходной состояние.
- 5. Во весь экран.
- 6. Открепить.

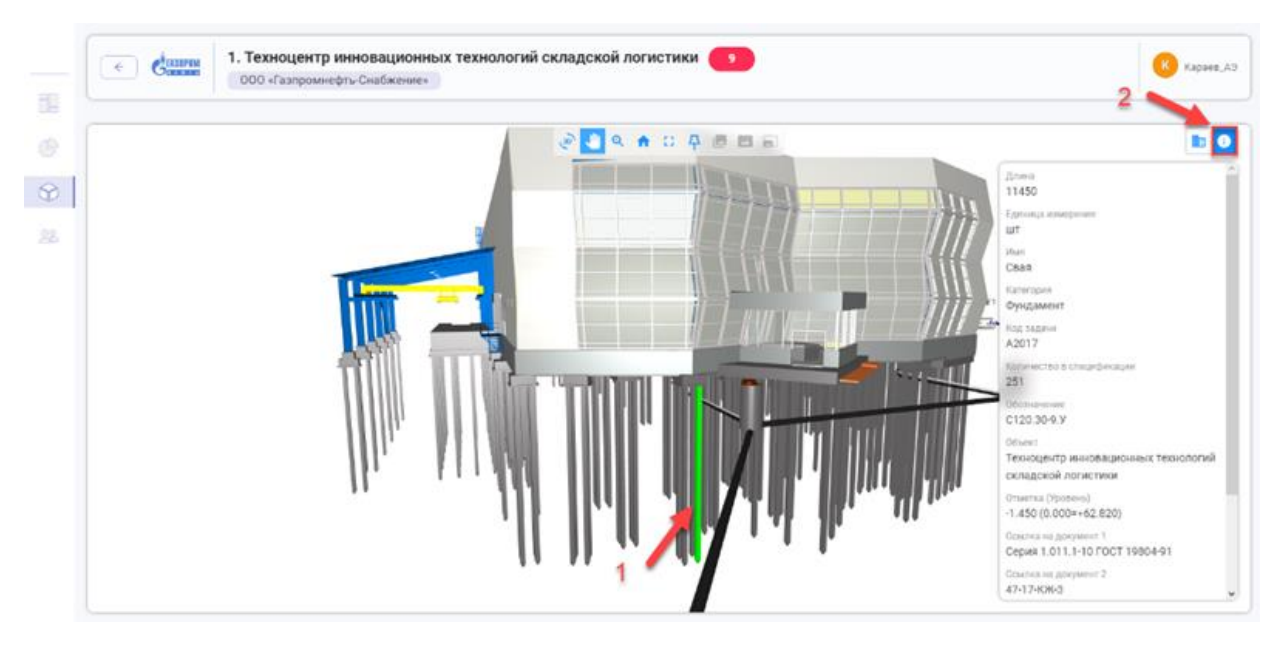

## 4.2. Информация по элементам 3D модели

Рисунок 13. Информация по выбранному элементу 3D модели.

Нажатием левой кнопкой мыши выберите элемент на модели (1) и нажмите иконку Информация в правом верхнем углу экрана (2) для вывода информационной карточки элемента.

# 4.3. Визуализация календарно-сетевого графика на информационной 3 модели

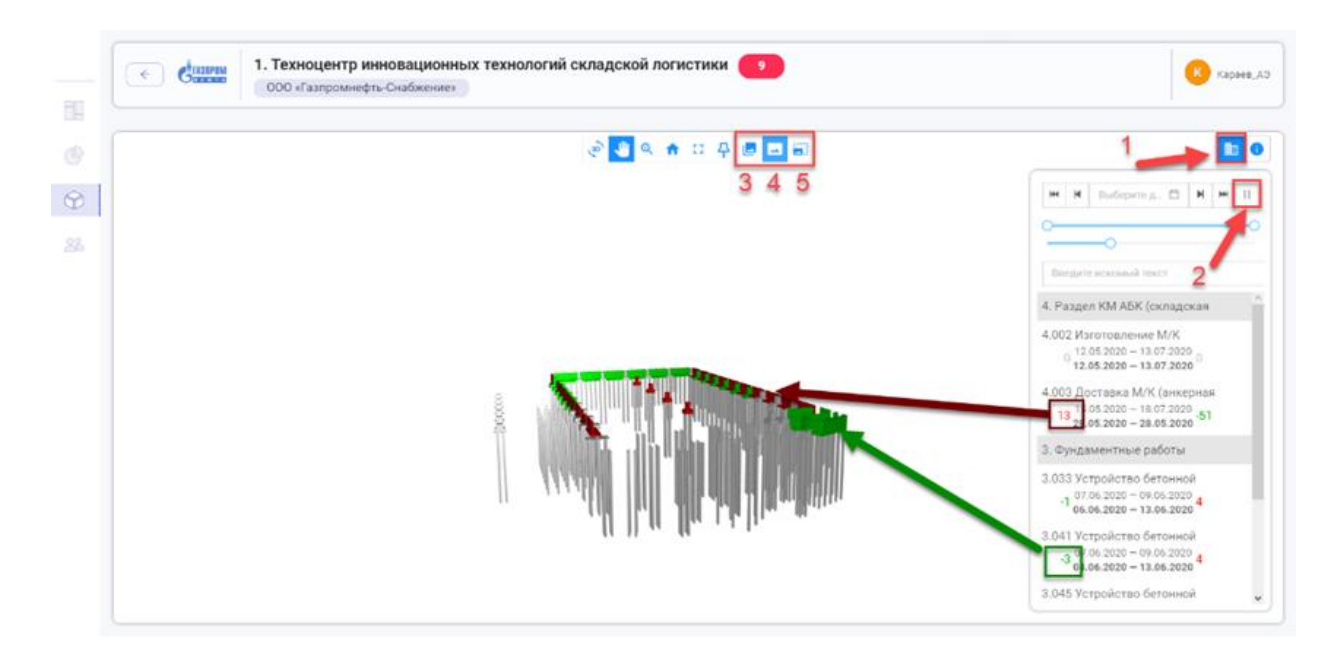

Рисунок 14. Визуализация календарно-сетевого графика на информационной 3 модели

Для визуализации хода строительно-монтажных работ на модели нажмите иконку СМР в правом верхнем углу экрана (1). На появившейся боковой панели таблицы работ нажмите Play (2).

Для настройки отображения модели используйте режимы:

- 3. Показать все
- 4. Скрыть остальное
- 5. Оттенить остальное

В соответствии с внесенными плановыми/фактическими датами выполнения работ происходит раскраска элементов модели. Соответствующий анализ также указывается в таблице работ - цифры красного цвета указывают на отставание от сроков, зеленного - указывают на опережение плановых дат.

#### 4.4. Перечень участников проекта

Для перехода к списку участников проекта выберите иконку  $\begin{array}{c} 88 \\ \hline \end{array}$  на панели быстрого доступа.

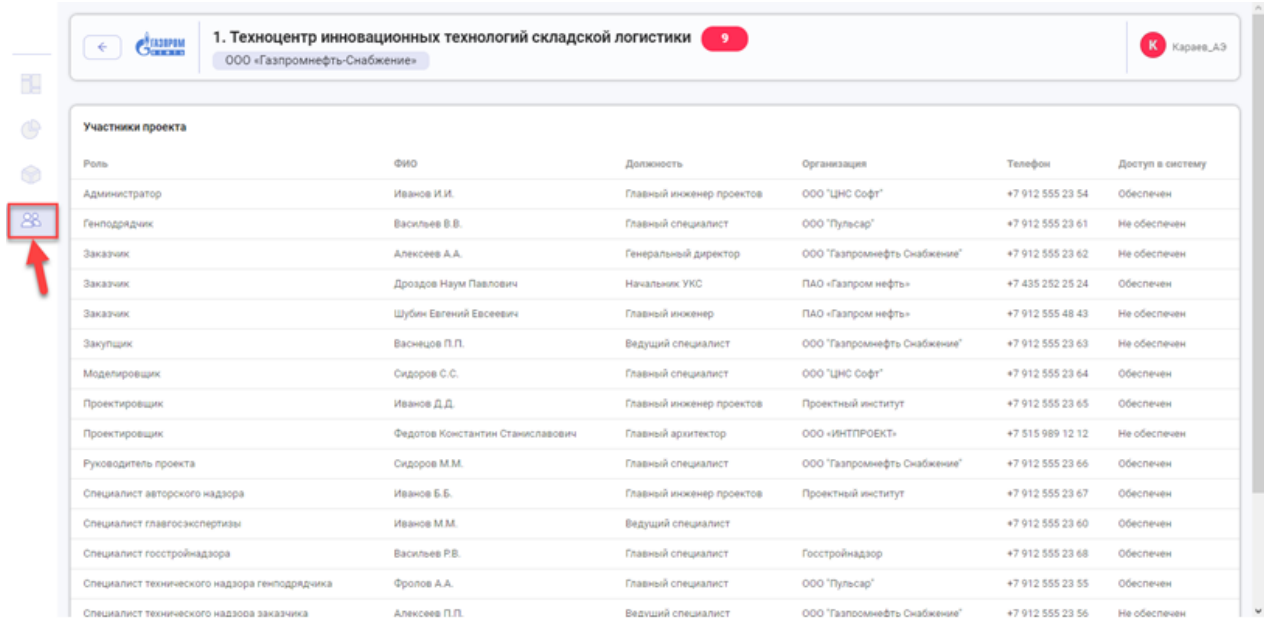

Рисунок 15. Список участников проекта